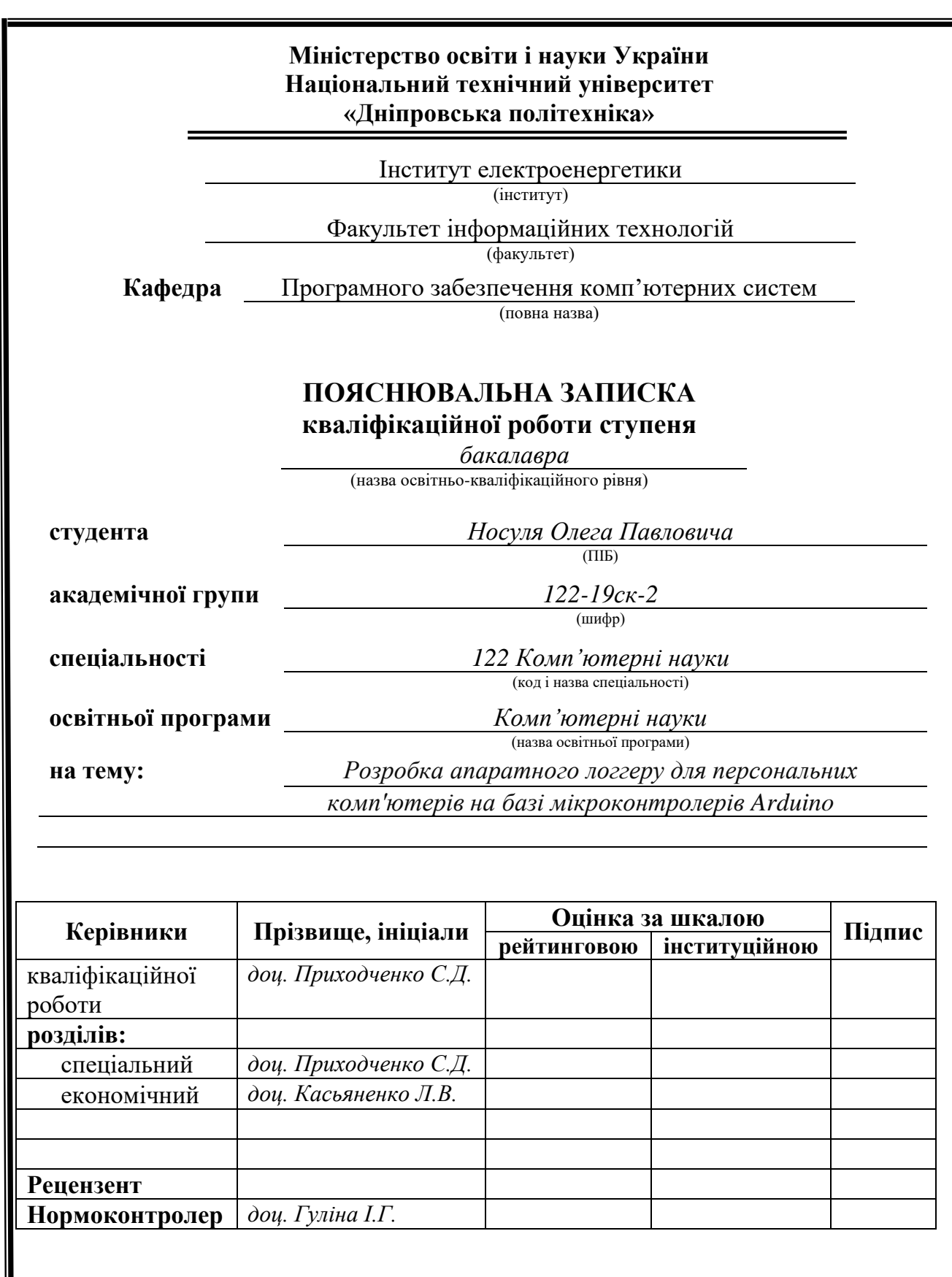

**Дніпро 2022**

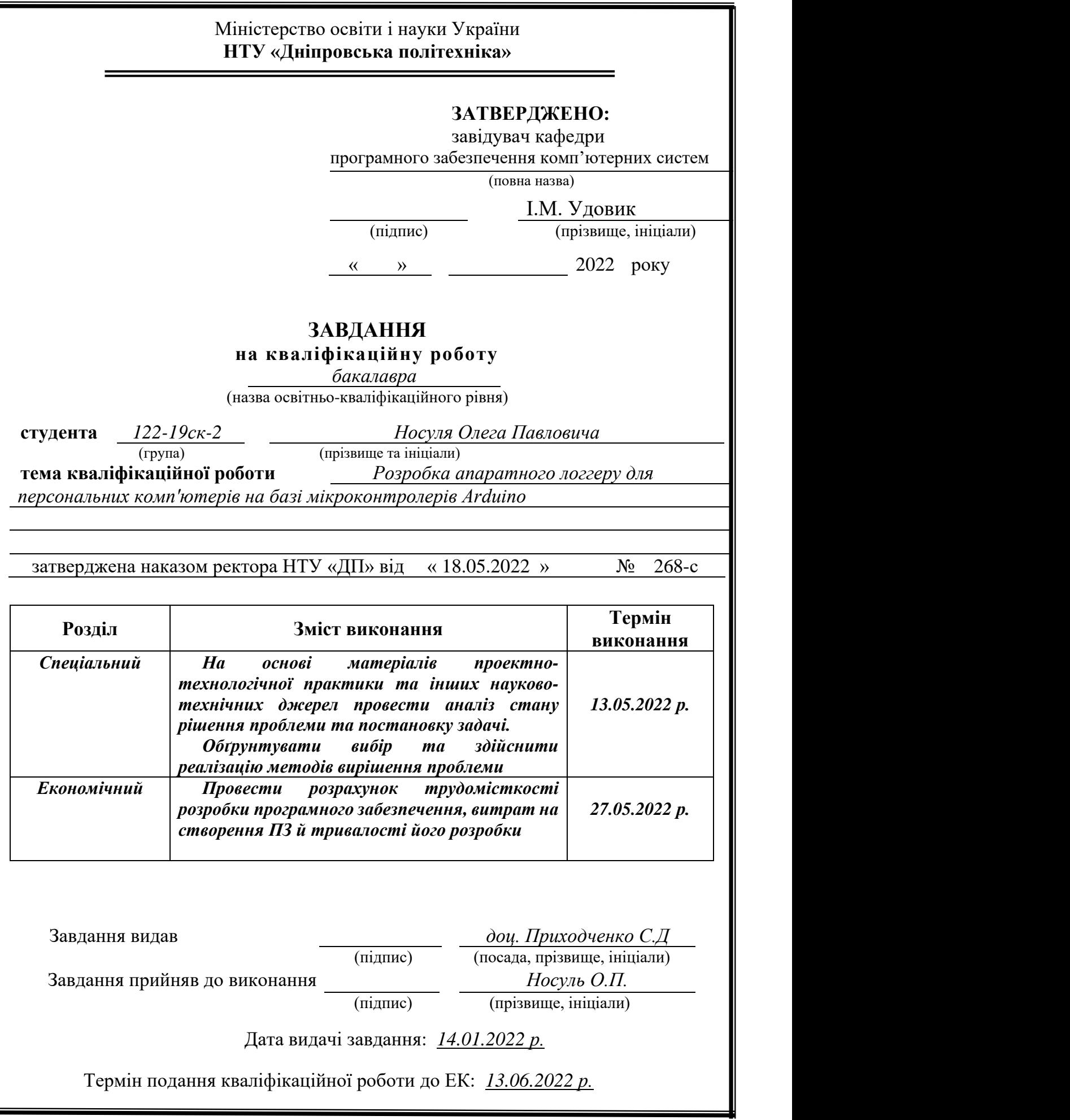

### **РЕФЕРАТ**

<span id="page-2-0"></span>Пояснювальна записка: 60 с., 23 рис., 4 таблиці, 5 дод., 20 джерел.

Об'єкт розробки: система ідентифікування працівників через RFID мітки.

Мета кваліфікаційної роботи: розробка та адміністрування кінцевого приладу.

У вступі розглядається аналіз та стан проблеми, конкретизується мета кваліфікаційної роботи та галузь її застосування, наведено обґрунтування актуальності теми та уточняється постановка завдання.

У першому розділі проведено аналіз предметної галузі, визначено актуальність завдання та призначення розробки, розроблена постановка завдання, задані вимоги до реалізації, технологій та засобів.

У другому розділі виконано аналіз існуючих рішень, обрано вибір платформи для розробки, виконано проектування і розробка програми та приладу, наведено опис алгоритму і структури функціонування системи, визначені вхідні і вихідні дані, наведені характеристики складу параметрів технічних засобів.

В економічному розділі визначено трудомісткість розробки приладу, проведений підрахунок вартості роботи по створенню приладу та розраховано час на його створення.

Практичне значення полягає у створенні системи, що забезпечує працівникам полегшений та захищений доступ до робочих ПК .

Актуальність приладу забезпечує широке розповсюдження RFID міток, що використовуються для пропуску та фіксації працівників і не потребує запроваджувати нові мітки використовуючи вже існуючі.

Список ключових слів: RFID, ДОСТУП , ПРИЛАД , ПК.

### **ABSTRACT**

Explanatory note: 60 pp., 23 figs.,4 lists, 5 apps, 20 sources.

<span id="page-3-0"></span>Object of development: system of identification of employees through RFID tags.

The purpose of thesis: development and administration of the final device.

In the introduction to the analysis and state of the problem, clarifying the purpose of the qualification work and areas of its application, provides a justification of current topics and clarifies the task.

In the first draw the analysis of the subject branch is carried out, the actual application and recognition of development is shown, the statement of the task is developed, opportunities for realization, technology and needs are set.

In addition, analyzes of various systems were conducted, platforms for development, project development and development of programs and applications were selected, a description of algorithm and structural-functional system was introduced, external and initial data were determined, warehouse parameters of technical requirements were specified.

The economic section indicates the complexity of raw material development, calculates the cost of work on the creation of raw materials and calculates the time for its creation.

The practical importance of the field in creating a system that provides benefits to employees and protects access to work PCs.

The relevance of the application is protected by the widespread use of RFID tags, which are maintained to pass and capture employees and do not consume the introduction of new tags using the same.

Keywords: RFID, ACCESS, DEVICE, PC.

## **ЗМІСТ**

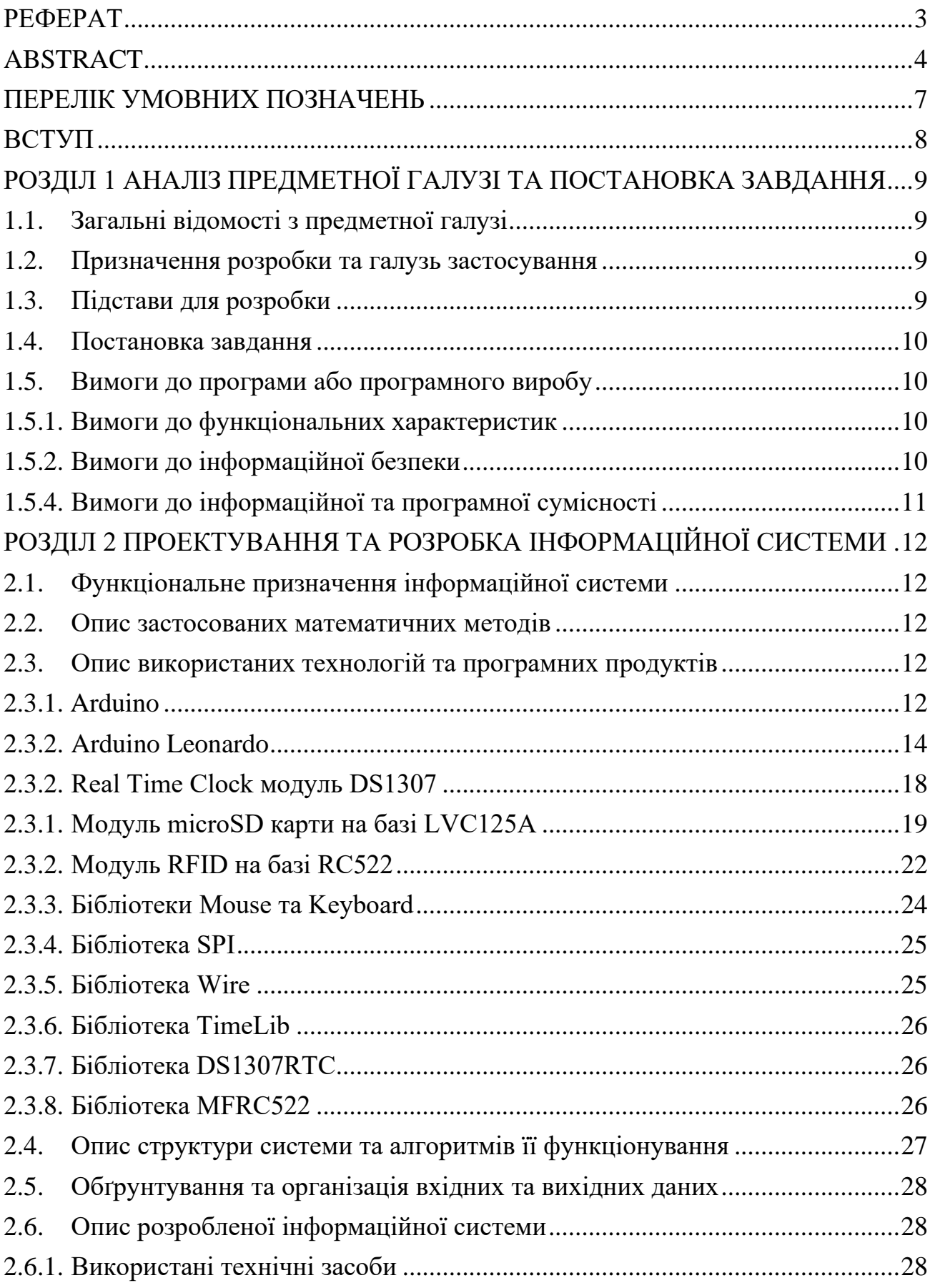

![](_page_5_Picture_95.jpeg)

## **ПЕРЕЛІК УМОВНИХ ПОЗНАЧЕНЬ**

- <span id="page-6-0"></span>RFID - Radio Frequency IDentification;
- ПК персональний комп'ютер;
- RTC Real-time clock;
- SPI Serial Peripheral Interface;
- МК Мікроконтроллер.

#### **ВСТУП**

<span id="page-7-0"></span>На поточний день все більше компаній що мають офісні відділи та не тільки інтегрують RFID картки для контролю та реєстрації робітників за часом коли ті з'являються на роботу та закінчують її, що дозволяє автоматизувати звітність і не тільки. Проте це не єдиний напрямок де можна використати такі картки, що й наштовхує на розробку цієї кваліфікаційної роботи [19].

Галуззю застосування об'єкта розробки є переважно офіси компаній з великою кількістю ПК.

Тематика даної кваліфікаційної роботи присвячена розробці пристрою на базі Arduino для полегшеного захищеного доступу до робочих ПК.

Основною ідеєю цієї кваліфікаційної роботи є використання RFID міток робітників компанії для доступу до ПК. Індивідуальний підхід до використання міток дозволяє реалізувати певним працівникам доступ лише до певних ПК, в той же час забороняючи доступ тим чи іншим робітникам.

Метою даної кваліфікаційної роботи є створення зручної інформаційної системи, що дозволить реалізувати захищений доступ до персональних комп'ютерів.

Для реалізації поставленої мети необхідно виконати наступні завдання:

- проаналізувати предметну галузь;

- визначити основні вимоги до інформаційної системи;

- обрати необхідний мікроконтролер;

- проаналізувати варіанти та вирішити які інструменти використовувати для розробки;

- розробити кінцевий прилад.

#### **РОЗДІЛ 1**

### <span id="page-8-0"></span>**АНАЛІЗ ПРЕДМЕТНОЇ ГАЛУЗІ ТА ПОСТАНОВКА ЗАВДАННЯ**

#### **1.1. Загальні відомості з предметної галузі**

<span id="page-8-1"></span>Все більше і більше компаній обирають RFID мітки як засіб для моніторингу відвідуваності роботи своїми працівниками. Проте це не єдиний напрямок де можна використати такі картки, що й наштовхує на розробку цієї кваліфікаційної роботи. У цей же час набирає оборотів процес корпоративного шпіонажу та крадіжки важливої робочої інформації як самими працівниками, так і через їх необачливість та шляхом соціальної інженерії.

#### **1.2. Призначення розробки та галузь застосування**

<span id="page-8-2"></span>Під час виконання кваліфікаційної роботи було поставлено завдання розробити інформаційну систему «Апаратний логер для персональних комп'ютерів на базі мікроконтролерів Arduino».

Галузь застосування даного продукту – будь які офіси чи інші структури з обширною кількістю ПК [19].

Призначення даної розробки - це реалізація системи з надавання доступу до персональних комп'ютерів працівників лише за допомогою їх індивідуальних міток, що і без використання цього приладу вже давно інтегровані в більшість компаній.

#### **1.3.Підстави для розробки**

<span id="page-8-3"></span>Відповідно до освітньої програми, згідно навчального плану та графіків навчального процесу, в кінці навчання студент виконує кваліфікаційну роботу.

Тема роботи узгоджується з керівником проекту, випускаючою кафедрою, та затверджується наказом ректора.

Отже, підставами для розробки (виконання кваліфікаційної роботи) є:

- − освітня програма спеціальності 122 «Комп'ютерні науки»;
- − навчальний план та графік навчального процесу;
- − наказ ректора Національного технічного університету «Дніпровська політехніка» № 268-с від 18.05.2022 р;
- − завдання на кваліфікаційну роботу на тему «Розробка апаратного логгеру для персональних комп'ютерів на базі мікроконтролерів Arduino».

#### **1.4.Постановка завдання**

<span id="page-9-0"></span>Метою кваліфікаційної роботи є створення зручного пристрою для контролю та полегшення доступу до робочих ПК.

Призначення інформаційної системи - забезпечити зручний доступ , що надає можливість робітникам використовувати свої RFID мітки не лише для реєстрації на вході.

## **1.5.Вимоги до програми або програмного виробу 1.5.1.Вимоги до функціональних характеристик**

<span id="page-9-2"></span><span id="page-9-1"></span>Кінцева інформаційна система повинна дотримуватися наступних функціональних вимог:

- можливість легкого підключення;

- ідентифікатори повинні перевірятися коректно;

-за необхідності записувати данні щодо наданого доступу до внутрішньої пам'яті пристрою.

#### **1.5.2.Вимоги до інформаційної безпеки**

<span id="page-9-3"></span>Для усунення некоректної роботи інформаційної системи необхідно реалізувати:

- реєстрація користувачів повинна бути схована від робітників та доступна лише адміністраторам;

- семантичний та синтаксичний контроль вхідних даних;
- обробку виняткових ситуацій;
- можливість безперервної роботи протягом не менше 120 годин (5 діб);
- платформну незалежність.

### **1.5.3.Вимоги до складу та параметрів технічних засобів**

Для підтримки роботи приладу, слід дотримуватися таким технічним вимогам:

- наявність відключення до ПК через USB шину;
- налаштованність приладу системним адміністратором;
- наявність відоповідних RFID міток;
- наявність SD карти для зберігання звітності приладу.

### **1.5.4.Вимоги до інформаційної та програмної сумісності**

<span id="page-10-0"></span>Інформаційна система потребує від користувача мати середовище з такими складовими: одна з операційних систем Windows, Linux, Mac OS.

#### **РОЗДІЛ 2**

### <span id="page-11-0"></span>**ПРОЄКТУВАННЯ ТА РОЗРОБКА ІНФОРМАЦІЙНОЇ СИСТЕМИ**

#### **2.1. Функціональне призначення інформаційної системи**

<span id="page-11-1"></span>Розроблена інформаційна система призначена для перевірки ідентифікаторів RFID міток декількох користувачів (працівника або групи працівників та адміністратору). Має такі функціональні можливості:

- Надання доступу до системи;

- Запис звітності щодо взаємодій з приладом;
- Ігнорування усіх інших міток.

#### **2.2.Опис застосованих математичних методів**

<span id="page-11-2"></span>У даному програмному продукті нема потреби використовувати математичні методи, оскільки більша частина роботи полягає у перевірці на збіги з заздалегідь заданими ідентифікаторами.

## <span id="page-11-3"></span>**2.3.Опис використаних технологій та програмних продуктів 2.3.1. Arduino**

<span id="page-11-4"></span>Як відомо, Ардуіно придумали в Італії, оригінальні плати там і роблять.

Самі італійці випускають плату в декількох основних форм-факторах:

- Arduino - стандартний розмір, 20входо-виходів, повна сумісність з усіма Шілд (рис 2.1.).

- ArdinoMega - збільшений розмір, 70 входо-виходів, сумісність не з усіма Шілд.

- ArdinoNano - Зменшення розмірів, 22 входо-виходів не сумісна з Шілд.

- ArdinoMini - ще менший розмір, 20 входо-виходів, не сумісна з Шілд, не має USB.

![](_page_12_Picture_0.jpeg)

Рис 2.1. Форм-фактор Arduino xxx

Стандартний і найпоширеніший розмір. Коли говорять «Ардуіно» («звичайна Ардуіно») - зазвичай все відразу уявляють саме такі плати (рис. 2.1.).

Найперші плати були в цьому цьому форм-факторі, відповідно саме він пережив найбільше реінкорнацій (USB-версії в хронологічному порядку виходу): Extreme, NG, Diecimila, Duemilanove, Uno, Leonardo.

Всі ці плати мають однакову кількість входів-виходів, зібраних на однакові роз'єми (для підключення переферії і Шілд), програмуються по USB, і мають мікроконтролер ATMega на борту. На ранніх версіях стояв ATMega8, потім стали ставити ATMega168, потім ATMega328.

На «вісімці» тільки 3 ШІМ виходів, 8Кб під скетч 1Кб оперативної пам'яті, але для багатьох додатків вистачає. У ATMega168 вже 6 ШІМ каналів і 16Кб під ваші потреби, а у 328-й 32Кб під програми і вже 2Кб оперативної пам'яті. До речі не вся флеш-пам'ять доступна користувачу, частина її займає бутлоадер.

На всіх платах до UNO стояв чіп-перетворювач USB-UART FT232, що дозволяє встромляти плату прямо в USB і програмувати без програматора. При підключенні в системі з'являвся віртуальний COM-порт, який і використовується середовищем розробки Ардуіно для програмування [2].

#### **2.3.2. Arduino Leonardo**

<span id="page-13-0"></span>Плата побудована на ATmega32u4 і в порівнянні з попередніми моделями покращилася. На 0,5кБ збільшилася оперативна пам'ять, ШІМ-виходів стало на 1 більше, аналогових входів стало 12 (6 розташовані де у всіх Ардуіно-плат, нові +6 розкидані по цифровим пінам) і розділені USB і UART. Так само невигадливо підтримуються, не тільки віртуальний ком порт, але і миша і клавіатура, набагато простіше ніж це реалізовано в UNO [6][18].

![](_page_14_Picture_0.jpeg)

Рис. 2.2. Arduino Leonardo

Характеристики Arduino Leonardo наведені у таблиці 2.1. [14].

Таблиця 2.1

## **Загальні характеристики Arduino Leonardo**

![](_page_14_Picture_92.jpeg)

#### Закінчення таблиці 2.1

![](_page_15_Picture_152.jpeg)

![](_page_15_Figure_2.jpeg)

Рис. 2.3. Схема пінів для Arduino Leonardo

Згідно до рис. 2.3. ця плата має на своєму борту наступні піни:

- VIN: Напруга від зовнішнього джерела живлення (не пов'язана з 5 В від USB або іншою стабілізованою напругою). Через цей вихід можна подавати зовнішнє живлення, так і споживати струм, коли пристрій запитано від зовнішнього адаптера.

- 5V: На вихід надходить напруга 5 від стабілізатора плати. Стабілізатор забезпечує живлення мікроконтролера ATmega32U4. Живити пристрій через виведення 5V не рекомендується - у цьому випадку не використовується стабілізатор напруги, що може призвести до виходу плати з ладу.

- 3.3V: 3,3 В від стабілізатора напруги плати. Максимальний струм – 50 мА.

- GND: Виходи землі.

- IOREF: Цей вихід надає платам розширення інформацію про робочу напругу мікроконтролера. Залежно від напруги, плата розширення може переключитися на відповідне джерело живлення або задіяти перетворювачі рівнів, що дозволить їй працювати як з 5, так і з 3,3 пристроїв.

- Цифрові входи/виходи: піни 0-13 логічний рівень одиниці – 5 В, нуля – 0 В. Максимальний струм виходу – 40 мА. До контактів підключені резистори, що підтягують, які за замовчуванням вимкнені, але можуть бути включені програмно.

- ШИМ: піни 3,5,6,9,10,11 та 13 дозволяють виводити 8-бітні аналогові значення у вигляді ШІМ-сигналу.

- АЦП: піни A0-A5, A6-A11 (на цифрових пінах 4, 6, 8, 9, 10 та 12). Arduino Leonardo має 12 аналогових входів, кожен з яких може уявити напругу у вигляді 10 бітного коду (1024 значень). Розрядність АЦП - 10 біт.

- TWI/I²C: піни SDA та SCL для спілкування з периферією за синхронним протоколом, через 2 дроти з використанням бібліотеки Wire.

- SPI: піни роз'єму ICSP дозволяють здійснювати зв'язок за інтерфейсом SPI. Зверніть увагу, що лінії SPI виведені лише на роз'єм ICSP і не з'єднані з виходами плати, як Arduino Uno. Ті SPI-плати розширення, які не мають 6-контактного роз'єму ICSP для приєднання до Leonardo - працювати не будуть.

- UART: піни 0(RX) та 1(TX) використовуються для комутації плати Arduino із іншими пристроями через клас Serial1. Для зв'язку Arduino Leonardo із комп'ютером через порт micro-USB, використовуйте клас Serial.

- ICSP-роз'єм. Призначений для внутрішньосхемного програмування мікроконтролера ATmega32U4. Також із застосуванням бібліотеки SPI дані виходи можуть здійснювати зв'язок з інтерфейсом SPI. Зверніть увагу лінії SPI не продубльовані на цифрових контактах, наприклад у Arduino Uno [4].

#### **2.3.2. Real Time Clock модуль DS1307**

<span id="page-17-0"></span>Модуль [DS1307](https://arduino.ua/prod244-Mikroshema_DS1307Z_Real_Time_Clock) з годинником реального часу. Модуль поставляється повністю зібраним та з запрограмованим поточним часом (встановіть свій часовий пояс перед використанням в проекті). За допомогою літієвої батареї (CR2032- 210mAh) модуль може працювати не менше 5 років без додаткового джерела живлення 5В [9].

Крім мікросхеми годинника реального часу модуль містить мікросхему I2C EEPROM 24C32 та інтерфейс для підключення датчика температури [DS18B20.](https://arduino.ua/prod190-Datchik_temperatyri_DS18B20) Чіп енергонезалежної пам'яті EEPROM дозволяє зберігати дані отримані від сенсора локально на модулі без необхідності постійно «смикати» мікроконтролер. Характеристики модулю наведені у таблиці 2.2. [1][11][17].

![](_page_17_Picture_3.jpeg)

Рис.2.4. Зовнішній вигляд модулю реального часу RTC DS1307

| Інтерфейс                   | I2C                    |
|-----------------------------|------------------------|
| Формат часу                 | Години: Секунди АМ/РМ  |
| Формат дати                 | Day Month, Date – Year |
| Врахування високосних років | Присутнє               |
| Прораховані дати            | До 2100 року           |
| Форм-фактор батареї         | CR2032                 |
| Енергонезалежна пам'ять     | 56 <sub>b</sub>        |

**Характеристики RTC модулю на базі DS1307**

### **2.3.1. Модуль microSD карти на базі LVC125A**

<span id="page-18-0"></span>Модуль підключення micro-SD карт для використання карт в якості файлового зберігання інформації. На платі розміщені стабілізатор 3.3В та перетворювач логічних рівнів 74LVC125, що робить модуль дуже універсальним і дозволяє підключати його як до 5В контролерів Arduino UNO, так і до 3.3В Arduino DUE. Характеристики модулю наведені у таблиці 2.3. [8] [1][16].

![](_page_19_Picture_0.jpeg)

Рис 2.5. Зовнішній вигляд модулю microSD карти

Таблиця 2.3

![](_page_19_Picture_51.jpeg)

## **Характеристики модулю microSD карти на базі LVC125A**

У ході кваліфікаційної роботи до схеми модулю були внесені незначні зміни через відносно погану якість виробництва. Всі переробки показані на рис. 2.6-2.8 де фіолетовим кольором зазначена доріжка плати, що була перебита, а зеленим – місця де був доданий кабель-перемичка.

![](_page_20_Picture_1.jpeg)

Рис. 2.6. Схема переробки модулю microSD карти (перебита доріжка)

![](_page_20_Picture_45.jpeg)

Рис. 2.7. Схема переробки модулю microSD карти (перша точка з'єднання кабелю-перемички)

![](_page_21_Picture_0.jpeg)

Рис 2.8. Схема переробки модулю microSD карти (друга точка з'єднання кабелю-перемички)

### **2.3.2. Модуль RFID на базі RC522**

<span id="page-21-0"></span>RFID-модуль 13.56 МГц з SPI-інтерфейсом. Даний модуль може бути використаний для різних радіоаматорських і комерційних застосувань, в тому числі для контролю доступу, автоматичної ідентифікації, робототехніки, відстеження речей, платіжних систем і т.д. Характеристики модулю наведені у таблиці 2.4. [7][12][15].

![](_page_22_Picture_0.jpeg)

Рис 2.9 Зовнішній вигляд RFID модулю

Таблиця 2.4

## **Характеристики RFID модулю RC522**

![](_page_22_Picture_66.jpeg)

### **2.3.3. Бібліотеки Mouse та Keyboard**

<span id="page-23-0"></span>Ці базові бібліотеки дозволяють платам Arduino Leonardo, Micro або Due при підключенні до комп'ютера визначатися як звичайна миша та/або клавіатура.

Mouse має функції для роботи з мишею, що дозволяють Leonardo, Micro або Due контролювати рух курсору на підключеному комп'ютері. Оновлення позиції курсору завжди здійснюється щодо його попереднього положення. До бібліотеки Mouse входять наступні функції:

- Mouse.begin();
- Mouse.click();
- Mouse.end();
- Mouse.move();
- Mouse.press();
- Mouse.release();
- Mouse.isPressed().

Keyboard має функції для роботи з клавіатурою, що дозволяють Leonardo, Micro або Due надсилати підключеному комп'ютеру сигнали натискання клавіш. До бібліотеки Keyboard входять наступні функції:

- [Keyboard.begin\(\);](https://doc.arduino.ua/ru/prog/KeyboardBegin)
- [Keyboard.end\(\);](https://doc.arduino.ua/ru/prog/KeyboardEnd)
- [Keyboard.press\(\);](https://doc.arduino.ua/ru/prog/KeyboardPress)
- [Keyboard.print\(\);](https://doc.arduino.ua/ru/prog/KeyboardPrint)
- [Keyboard.println\(\);](https://doc.arduino.ua/ru/prog/KeyboardPrintln)
- [Keyboard.release\(\);](https://doc.arduino.ua/ru/prog/KeyboardRelease)
- [Keyboard.releaseAll\(\);](https://doc.arduino.ua/ru/prog/KeyboardReleaseAll)
- [Keyboard.write\(\).](https://doc.arduino.ua/ru/prog/KeyboardWrite)

#### **2.3.4. Бібліотека SPI**

<span id="page-24-0"></span>Бібліотека SPI дозволяє контролеру Arduino взаємодіяти з пристроями, що підтримують протокол SPI. Arduino в даному випадку виступає як провідний пристрій.

Послідовний периферійний інтерфейс (SPI) – це послідовний синхронний протокол передачі даних, який використовується мікроконтролерами для обміну даними з одним або декількома периферійними пристроями на невеликих відстанях [1].

Для організації з'єднання SPI необхідний один провідний пристрій, зазвичай це мікроконтролер, який керує з'єднанням з відомими пристроями. Зазвичай підключення здійснюється трьома загальними лініями та лінією вибору периферійного (відомого) пристрою:

- Master In Slave Out (MISO), що перекладається як "вхід ведучого вихід веденого", використовується для передачі даних від веденого до ведучого.

- Master Out Slave In (MOSI) - вихід ведучого вхід веденого для передачі даних від ведучого до периферійних пристроїв.

- Serial Clock (SCK) - синхронізуюча лінія, синхросигнал генерується провідним пристроєм.

- Slave Select pin - вхід на ведених пристроях, за допомогою якого ведучий може ініціювати обмін даними з периферійним пристроєм. Якщо на цьому вході LOW, то ведений взаємодіє з провідним, якщо HIGH, то ведений ігнорує сигнали від ведучого.

#### **2.3.5. Бібліотека Wire**

<span id="page-24-1"></span>Бібліотека Wire використовується для зв'язку мікроконтролера з пристроями та модулями через інтерфейс I2C. Для зв'язку I2C використовується всього два контакти: лінія даних (SDA) і лінія тактового сигналу (SCL). До відповідних портів Arduino можна підключити до 120 пристроїв, що підтримують інтерфейс I2C. Для обміну даними з такими пристроями і потрібна бібліотека Wire [1].

#### **2.3.6. Бібліотека TimeLib**

<span id="page-25-0"></span>Ця бібліотека дозволяє Arduino стежити за часом, не використовуючи при цьому стороннє обладнання. Вона дозволяє скетчу отримувати інформацію про поточний час і дату: секунду, хвилину, годину, день, місяць і рік. Крім того, вона використовує тимчасовий тип даних time\_t (стандартний для мови C), що дозволяє легко розрахувати минулий час і використовувати отримані тимчасові значення на різних платформах.

#### **2.3.7. Бібліотека DS1307RTC**

<span id="page-25-1"></span>Бібліотека для зручної взаємодії годинника DS1307 з Ардуіно з використанням бібліотеки Wire. Використовуйте мікросхему годинника реального часу DS1307 з бібліотекою часу [11].

#### **2.3.8. Бібліотека MFRC522**

<span id="page-25-2"></span>Бібліотека необхідна для роботи і взаємодії Arduino з однойменним модулем. До складу бібліотеки входять кілька прикладів, а також компонент Fritzing [13].

## **2.4. Опис структури системи та алгоритмів її функціонування**

<span id="page-26-0"></span>На рис. 2.10. зображено блок-схему роботи приладу.

![](_page_26_Figure_2.jpeg)

Рис. 2.10. Блок-схема роботи приладу

#### **2.5. Обґрунтування та організація вхідних та вихідних даних**

<span id="page-27-0"></span>Вхідними даними для розробленого приладу є заздалегідь прописані паролі та ідентифікатори RFID міток та ідентифікатори що зчитують під час його роботи.

Вихідними даними для розробленого приладу у разі збігу сканованого ідентифікатора з записаними є сигнали, що ємулюють роботу клавіатури і передають необхідні паролі.

## **2.6. Опис розробленої інформаційної системи 2.6.1. Використані технічні засоби**

<span id="page-27-3"></span><span id="page-27-2"></span><span id="page-27-1"></span>Для роботи розробленого приладу можна використовувати будь-який персональний комп'ютер , на якому є доступ до USB портів.

## **2.6.2. Використані програмні засоби засоби 2.6.2.1. Arduino IDE**

<span id="page-27-4"></span>Середовище розробки Arduino 1.6.9 представляє собою меню, панель інструментів, текстовий редактор, вікно вводу чи виводу (консоль) та область повідомлень. Зовнішній вигляд програми зображено на рис. 2.11. [3].

![](_page_28_Figure_0.jpeg)

Рис 2.11. Зовнішній вигляд програми

Меню «Файл» в каталозі зі скетчами, по замовчуванню Arduino IDE зберігає кожен скетч в окремий каталог. Ім'я каталогу співпадає з іменем вказаним для скетча при збереженні. Змінити робочу директорію для каталогів зі скетчами можна в пункті меню «Налаштування». Меню «Налаштування» зображено на рис. 2.12.

![](_page_29_Figure_0.jpeg)

Рис. 2.12. Меню «файл»

В меню "Правка" розміщені команди для роботи з кодом програми. Часто використовувані команди зручно наявністю комбінацій для швидкого доступу за допомогою клавіатури. Зручними функціями являється можливість копіювання для форумів в html форматі. Меню «правка» зображено на рис 2.13.

|                 | @ MPU6050_  Arduino 1.6.8               |                    |  |
|-----------------|-----------------------------------------|--------------------|--|
|                 | Файл Правка Скетч Инструменты Помощь    |                    |  |
|                 | Undo                                    | $Ctrl+Z$           |  |
|                 | Вернуть                                 | $Ctrl+V$           |  |
| MP              | Вырезать                                | $Ctrl+X$           |  |
| #inc            |                                         |                    |  |
| #inc            | Копировать                              | $C$ trl+ $C$       |  |
| #inc            | Копировать для форума                   | $Ctrl + Shift + C$ |  |
| #inc            | Копировать в HTML                       | $Ctrl + Alt + C$   |  |
| #inc            | Вставить                                | $Ctrl + V$         |  |
|                 | Выделить всё                            | $Ctrl + A$         |  |
| cons            | Перейти к строке                        | $Ctrl + L$         |  |
| Kalm            | Добавить/Удалить комментарий Ctrl+Slash |                    |  |
| Kalm            | Увеличить отступ                        | Tab                |  |
| uint            | Уменьшить отступ                        | Shift+Tab          |  |
| $7*$ T          | Найти                                   | $Ctrl + F$         |  |
| int1            | Найти далее                             | $Ctrl + G$         |  |
| int1<br>int 1 k | Найти предыдущее<br>a mez               | Ctrl+Shift+G       |  |

Рис. 2.13. Меню «Правка»

Меню «Скетч». В даному меню продубльована команда з панелі управління «Компілювати». Виконування якої призведе до перевірки коду на помилки, і в випадку їх відсутності – до компіляції. Пункт меню «Показать папку скетчей» відкриє робочу директорію Arduino IDE, вказану в налаштуваннях. «Добавить файл...» дозволяє відкрити текстовий файл в іншій вкладці. Рядок «Добавить файл» зображена на рис. 2.14. [3].

|             | @ MPU6050_   Arduino 1.6.8                                                                            |                                           |                  |  |
|-------------|----------------------------------------------------------------------------------------------------|-------------------------------------------|------------------|--|
|             | Файл Правка Скетч Инструменты Помощь                                                                  |                                           |                  |  |
|             | 鷗                                                                                                    | Проверить/Компилировать                   | $Ctrl + R$       |  |
|             |                                                                                                    | Загрузка                                  | $Ctrl + U$       |  |
| B           | <b>MPU6050</b>                                                                                        | Загрузить через программатор Ctrl+Shift+U |                  |  |
| IG          | #include <l< th=""><th>Экспорт бинарного файла</th><th><math>Ctrl + Alt + S</math></th><th></th></l<> | Экспорт бинарного файла                   | $Ctrl + Alt + S$ |  |
|             | #include <w< th=""><th></th><th></th><th></th></w<>                                                   |                                           |                  |  |
|             | #include "K                                                                                           | Показать папку скетча                     | $Ctrl+K$         |  |
| y           | #include <s)< th=""><th>Подключить библиотеку</th><th></th><th></th></s)<>                            | Подключить библиотеку                     |                  |  |
|             | #include <s< th=""><th>Добавить файл</th><th></th><th></th></s<>                                      | Добавить файл                             |                  |  |
| <b>1965</b> |                                                                                                    |                                           |                  |  |

Рис. 2.14. Меню «Скетч»

Бібліотеки додають додаткову функціональність скетчам, наприклад при роботі з апаратною частиною або при обробці даних. Одна чи декілька директив #include будуть розміщені на початку коду скетча з подальшою компіляцією бібліотек і разом зі скетчем. Загрузка бібліотек потребує додаткового місця в пам'яті Arduino. Для встановлення бібліотек можна скористатися командою «Импортировать библиотеку...». Команда «Импортировать библиотеку...» зображена на рис 2.15.

|       | Arduino 1.6.8                |                  | $\mathbf{x}$<br>므        | aad      |
|-------|------------------------------|------------------|--------------------------|----------|
| Скетч | Инструменты Помощь           |                  |                          | Название |
|       | Проверить/Компилировать      | $Ctrl + R$       | O                        |          |
|       | Загрузка                     | $Ctrl + U$       |                          | 18       |
|       | Загрузить через программатор | Ctrl+Shift+U     |                          |          |
|       | Экспорт бинарного файла      | $Ctrl + Alt + S$ |                          |          |
|       | Показать папку скетча        | $Ctrl+K$         | Ξ                        |          |
|       | Подключить библиотеку        |                  | Управлять библиотеками   |          |
|       | Добавить файл                |                  | Добавить .ZIP библиотеку |          |

Рис. 2.15. Команда «Импортировать библиотеку...»

Після додавання бібліотеки може бути необхідно перезавантаження середовища програмування. Пункт меню «Монитор порта» викликає вікно для обміну з повідомленнями контролером через COM порт. Вікно для обміну повідомленнями зображено на рис 2.16.

![](_page_32_Picture_3.jpeg)

Рис 2.16. Вікно для обміну повідомленями.

Меню «Інструменти». В даному меню знаходяться налаштування які вказують на підключений пристрій, присутній пункт вікна обміну повідомленнями, та різні операції зі скетчами. Меню «Інструменти» зображено на рис. 2.17.

| MPU6050_   Arduino 1.6.8                        |                                                                                                    |     |  |  |  |
|-------------------------------------------------|----------------------------------------------------------------------------------------------------|-----|--|--|--|
| йл Правка Скетч Инструменты Помощь              |                                                                                                    |     |  |  |  |
| $\overline{1}$<br>MPU6050___ §                  | $Ctrl+T$<br>АвтоФорматирование<br>Архивировать скетч<br>Исправить кодировку и перезагрузить                    |     |  |  |  |
| 'String header =                                | Ctrl+Shift+M<br>Монитор порта<br>Плоттер по последовательному соединению Ctrl+Shift+L<br>Плата: "Arduino Nano" | лег |  |  |  |
| 'ile dataFile =                                 | Процессор: "ATmega328"<br>Порт                                                                                 |     |  |  |  |
| if the file<br>if (dataFile) {<br>String dataSt | Программатор: "AVRISP mkII"<br>Записать Загрузчик                                                              |     |  |  |  |

Рис 2.17. Меню «Інструменти»

Загалом середовище розробки має переваги в своєму інтерфейсі, так як інтерфейс максимально зрозумілий та зручний для користувача.

#### **2.6.2.2. Fritzing**

<span id="page-34-0"></span>Програмний пакет Fritzing може стати в нагоді в таких стадіях розробки, як малюнок прототипу схеми на макетній платі, а також автоматичне генерування важливої схеми та друкованої плати. Цільова аудиторія програми – творчі люди, дослідники, дизайнери, радіоаматори, які працюють із інтерактивними електричними пристроями. Fritzing створювалася для Arduino, апаратно-програмної платформи, що складається із звичайної плати з мікроконтролером Atmel AVR, радіодеталей для програмування, інтерфейсів зв'язку, середовища розробки Processing/Wiring. Arduino використовується у створенні автономних інтерактивних апаратів. Малюнок друкованої плати відкритий всім, і тому платформа поширена серед самостійних розробників. Зовнішній вигляд робочих вікон зображено на рис. 2.18-2.20. [20].

![](_page_34_Figure_2.jpeg)

Рис 2.18. Робоче вікно програми Fritzing (макетна плата)

Робота з новим проектом у пакеті Fritzing починається з вибору готових компонентів, повний перелік яких розташований у верхньому куті робочого вікна з правого боку. Тут можна знайти різні макетні та монтажні плати (у тому числі Arduino), цілий набір аналогових та цифрових мікросхем, будь-які радіодеталі: конденсатори, транзистори, резистори, світлодіоди, батарейки, кнопки. Додатково є велика колекція пристроїв для робототехніки: мотори, далекоміри, динаміки, «пищалки», сервоприводи, крокові двигуни, LCD та цифрові індикатори, а також багато іншого. Також можна створювати власні елементи та оновлювати існуючу базу. Схема доступна для малювання як у вікні «Макетна плата», так і у вікні «Принципова схема» простим перетягуванням потрібних компонентів на робоче поле. Наявність є функція автотрасування. При виборі вікна «Друкована плата» можна розпочати розведення провідників та розміщення елементів. Результат роботи експортується у pdf-файл для роздруківки на принтері.

На жаль, самостійно розводити друковані плати Fritzing не може, як і симулювати роботу схем. Малювання спрощено, а елементна база дуже мала. Красиві, яскраво-барвисті, детальні схеми, великі схеми більше підходять для фотозвітів та швидких нарисів, що пояснюють обґрунтування роботи того чи іншого пристрою.

![](_page_36_Figure_0.jpeg)

![](_page_36_Figure_1.jpeg)

![](_page_36_Figure_2.jpeg)

Рис. 2.20. Робоче вікно програми Fritzing (друкована плата)

#### **2.6.3. Виклик та завантаження інформаційної системи**

Завантаження та настройка розробленого приладу реалізується безпосередньо на моменті запису скетчу у самому коді після чого не може змінюватися та зчитуватися. Для змін основних параметрів необхідно перепрошивати пристрій повторно.

Підключення налаштованого приладу полягає лише у підключені приладу до необхідного ПК через USB порт.

Для початку використання пристрій необхідно підключити за допомогою USB. Після цього необхідно дізнатися до якого з COM – портів підключений прилад. COM порт — двонаправлений послідовний інтерфейс, призначений для обміну байтовою інформацією. Послідовний тому, що інформація через нього передається по одному біту, біт за бітом. Найчастіше для послідовного порту персональних комп'ютерів використовується стандарт RS-232c.

Для визначення номера порта треба перейти до управління комп'ютером, а потім до диспетчера приладів, де у графі COM портів відобразиться прилад зображено на рис 2.21.

![](_page_38_Picture_0.jpeg)

Рис 2.21. Відображення приладу у порті COM

На даний момент прилад підключено до порту COM 3, що треба зазначити у налаштуванні. Після цього треба відкрити вікно порта за зчитати ID ключа який буде використовуватися. Для цього відкриваємо програму Arduino IDE та переходимо до вкладки "Инструменты" а потім "Монитор порта" зображено на рис. 2.22.

![](_page_39_Picture_0.jpeg)

Рис 2.22. Зображення меню інструменти

Після відкриття монітору порта треба піднести до приладу свій ключ, і ми отримаємо його ID, рис. 2.23.

![](_page_39_Picture_3.jpeg)

Рис. 2.23. Монітор порта

Після цього ми записуємо до відповідного ID пароль користувача, і при зчитуванні цього ID прилад вибере заданого користувача і введе пароль.

## **2.6.4. Опис інтерфейсу користувача**

<span id="page-40-0"></span>Інформаційна система що розробляється є програмно-апаратним рішенням, що слугує допоміжним засобом для входу в інтерфейс операційної системи, тому власного графічного інтерфейсу не має.

## **РОЗДІЛ 3 ЕКОНОМІЧНИЙ РОЗДІЛ**

### <span id="page-41-1"></span><span id="page-41-0"></span>**3.1. Розрахунок трудомісткості та вартості розробки інформаційної системи**

Початкові дані:

- 1. передбачуване число операторів інформаційної системи– 100;
- 2. коефіцієнт корекції програми в ході її розробки 0,05;
- 3. коефіцієнт складності програми 1,7;
- 4. годинна заробітна плата програміста– 135 грн/год;

Станом на кінець 2021 року зарплата Arduino розробника простягається від 500\$ до 1100\$. Вирахувавши середню заробітну плату програміста маємо плату 800\$ у місяць. При курсі валют НБУ на початок червня 2022 року один американський долар дорівнює 29,76 грн, тому середня зарплата в гривнях дорівнює 23800 грн. При стандартному графіку (176 годин/місяць) зарплата за годину буде становити близько 135 грн. [10].

5. коефіцієнт збільшення витрат праці в наслідок недостатнього опису задачі – 1,4;

6. коефіцієнт кваліфікації програміста, обумовлений від стажу роботи з даної спеціальності – 1,4;

7. вартість машино-години ЕОМ –21 грн/год.

Для цього проекту потрібна не дуже велика потужність ПК, проте якщо його немає на час розробки гарним рішенням буде оренда комп'ютера. Вартість оренди комп'ютера на місяць 1300 грн (монітор) та 2400 грн (системний блок). Загалом на місяць оренда коштуватиме 3700 грн. При стандартному графіку (176 годин/місяць) вартість машино-години ЕОМ за годину роботи буде становити 21 грн. В цю вартість входить ремонт за гарантією та базовий комплект гарнітури (клавіатура та миша).

Нормування праці в процесі створення ПЗ істотно ускладнено в силу творчого характеру праці програміста. Тому трудомісткість розробки ПЗ може бути розрахована на основі системи моделей з різною точністю оцінки.

Трудомісткість розробки інформаційної системи можна розрахувати за формулою:

$$
t = t_o + t_u + t_a + t_n + t_{omn} + t_o
$$
, indquho-годин, (3.1)

де *to*- витрати праці на підготовку й опис поставленої задачі (приймається 50 людино-годин);

*t<sup>и</sup>* - витрати праці на дослідження алгоритму рішення задачі;

*tа*- витрати праці на розробку блок-схеми алгоритму;

*tп*-витрати праці на програмування по готовій блок-схемі та монтажу приладу; *tотл*-витрати праці на налагодження інформаційної системи на ЕОМ;

*t<sup>д</sup>* - витрати праці на підготовку документації.

Складові витрати праці визначаються через умовне число операторів у інформаційної системи, яке розробляється.

Умовне число операторів (підпрограм):

$$
Q=q\cdot C\cdot (1+p)\,,
$$

де *q* - передбачуване число операторів (3050);

*C* - коефіцієнт складності інформаційної системи (1,7);

*p* - коефіцієнт корекції інформаційної системи в ході її розробки (0,05).

Звідси умовне число операторів інформаційної системи:

$$
Q = 1.7 \cdot 100 \cdot (1 + 0.05) = 178.5
$$

Витрати праці на вивчення опису задачі *t<sup>и</sup>* визначається з урахуванням

уточнення опису і кваліфікації програміста:

$$
t_u = \frac{Q \cdot B}{(75.85) \cdot k}
$$
, людино-годин,

де *B* - коефіцієнт збільшення витрат праці внаслідок недостатнього опису задачі;

*k* - коефіцієнт кваліфікації програміста, обумовлений від стажу роботи з даної спеціальності. При стажі роботи від 5 до 8 років він складає 1,4.

Приймемо збільшення витрат праці внаслідок недостатнього опису завдання не більше 50% (*B* = 1,2). З урахуванням коефіцієнта кваліфікації *k* = 1,4, отримуємо витрати праці на вивчення опису завдання:

$$
t_u
$$
 = (178.5·1,2) / (75 · 1,4) = 2,04 людино-годин.

Витрати праці на розробку алгоритму рішення задачі визначаються за формулою:

$$
t_a = \frac{Q}{(20...25) \cdot k}
$$
, moguho-годин, (3.2)

де *Q* – умовне число операторів інформаційної системи;

*k* – коефіцієнт кваліфікації програміста.

Підставивши відповідні значення в формулу (3.2), отримаємо:

 $t_a$ = 178,5 / (20 · 1,4) = 6,375 людино-годин.

Витрати на складання програми по готовій блок-схемі та монтажу інформаційної системи:

$$
t_n = \frac{Q}{(20...25) \cdot k}
$$
, людино-годин.

 $t_n = 178,5 / (25 \cdot 1,4) = 5,1$  людино-годин.

Витрати праці на налагодження інформаційної системи на ЕОМ: - за умови автономного налагодження одного завдання:

$$
t_{omn} = \frac{Q}{(4..5) \cdot k}
$$
, пюдино-годин.

*tотл*= 178,5 / (5 · 1,4) = 25,5 людино-годин.

- за умови комплексного налагодження завдання:

$$
t_{omn}^{k} = 1.5 \cdot t_{omn}
$$
, людино-годин.  

$$
t_{omn}^{k} = 1.5 \cdot 25.5 = 38.25
$$
людино-годин.

Витрати праці на підготовку документації визначаються за формулою:

$$
t_{\partial} = t_{\partial p} + t_{\partial \partial}
$$
, людино-годин,

де *tдр*-трудомісткість підготовки матеріалів і рукопису:

$$
t_{op} = \frac{Q}{(15..20) \cdot k} , \text{moduho-roquh},
$$

*tдо* - трудомісткість редагування, печатки й оформлення документації:

$$
t_{\partial o} = 0.75 \cdot t_{\partial p}
$$
, людино-годин.

Підставляючи відповідні значення, отримаємо:

$$
(15..20) \cdot k
$$
, *h*өдин 15, *g*–*g*–*g*

Повертаючись до формули (3.1), отримаємо повну оцінку трудомісткості розробки програмного забезпечення:

$$
t = 50 + 2,04 + 6,375 + 5,4 + 25,5 + 12,425 = 101,74
$$
льдино-годин.

### <span id="page-45-0"></span>**3.2. Розрахунок витрат на створення інформаційної системи**

Витрати на створення інформаційної системи *КПО* включають витрати на заробітну плату виконавця програми *ЗЗП* і витрат машинного часу, необхідного на налагодження інформаційної системи на ЕОМ:

$$
K_{\text{HO}} = 3_{3\text{H}} + 3_{\text{MB}} , \text{rph.}
$$

Заробітна плата виконавців визначається за формулою:

$$
3_{3H} = t \cdot C_{HP}, \text{rph},
$$

де: *t* - загальна трудомісткість, людино-годин;

*СПР* - середня годинна заробітна плата програміста, грн/година

З урахуванням того, що середня годинна зарплата програміста становить 135 грн / год, отримуємо:

$$
3_{3II} = 101{,}74 \cdot 135 = 13\,735
$$
 rph.

Вартість машинного часу, необхідного для налагодження інформаційної системи на ЕОМ, визначається за формулою:

$$
3_{\scriptscriptstyle{M6}} = t_{\scriptscriptstyle{O}}^{\phantom{\dagger}} \cdot C_{\scriptscriptstyle{M}^{\phantom{\dagger}} \cdot \mathop{\rm P}\nolimits^{\phantom{\dagger}}}, \text{C}_{\scriptscriptstyle{M}^{\phantom{\dagger}}}^{\phantom{\dagger}} \quad (3.3)
$$

де *tотл* - трудомісткість налагодження інформаційної системи на ЕОМ, год; *Смч* - вартість машино-години ЕОМ, грн/год (21 грн/год).

Підставивши в формулу (3.3) відповідні значення, визначимо вартість необхідного для налагодження машинного часу:

$$
3_{\text{M6}} = 25.5 \cdot 21 = 535.5 \text{ rph.}
$$

Звідси витрати на створення інформаційної системи:

$$
K_{IO}
$$
 = 13 735 + 535,5 = 14 270,5 rpm.

Очікуваний період створення інформаційної системи:

$$
T = \frac{t}{R \cdot F_p} \text{mic.}
$$

де *Bk*- число виконавців (дорівнює 1);

 $F_p$  - місячний фонд робочого часу (при 40 годинному робочому тижні  $F_p$ =176 годин).

Звідси витрати на створення інформаційної системи:

$$
T = 101{,}74 / 1.176 \approx 0.57
$$
 mic.

Висновок: інформаційна система розроблена для забезпечення легкого доступу користувачів до ПК. Вартість даної інформаційної системи 14 270,5 грн і не вимагає додаткових витрат як при розробці програми. Очікуваний час розробки становить 101,74 годин, тобто 0,57 місяців. Цей термін пов'язаний зі числом операторів, і включає час на дослідження і розробку алгоритму вирішення поставленого завдання, програмування по готовому алгоритму, налагодження приладу, монтажу і підготовку документації.

#### **ВИСНОВКИ**

<span id="page-48-0"></span>Під час виконання кваліфікаційної роботи було поставлено завдання розробити апаратний логгер на базі МК Arduino.

Ця інформаційна система призначена для надання доступу до ПК з використанням унікальних RFID міток. Практичне призначення даної інформаційної системи полягає в захищеному та полегшеному доступу користувачів до робочих ПК за умови, що самі робітники можуть навіть і не знати робочих паролів, що виключає можливість зливів паролів шляхом соціальної інженерії та ускладнює корпоративний шпіонаж.

Під час виконання даного проекту були виконані наступні задачі:

- вивчено предметну галузь розв'язуваної задачі;

- створено алгоритм для реалізації поставленого завдання;

- створено інформаційну систему;

- легке та доступне адміністрування інформаційної системи;

- формування звітних записів щодо часу та користувача, що взаємодіє з інформаційною системою.

Програма інформаційної системи реалізована на базі Arduino IDE. З використанням мови програмування Arduino C, що представляє собою мову  $C++$  з використанням фреймворку Wiring та має деякі відмінності від стандартного С++.

Прилад реалізований на базі МК Arduino Leonardo з використанням сумісних модулей.

Також у кваліфікаційній роботі було визначено трудомісткість розробленої інформаційної системи, на базі середньої зарплати розробника проведений підрахунок вартості роботи по створенню програми, який складає 14 270,5 грн та розраховано час на створення – 101,74 людино-годин , тобто 0,57 місяців.

#### **СПИСОК ВИКОРИСТАНИХ ДЖЕРЕЛ**

<span id="page-49-0"></span>1. Cтів Логан Управління кількома переферійними пристроями по лініях шин SPI та I2C.

2. Александр Белов ARDUINO. От азов до создания практических устройств.

3. Аджиев Р.А. Картавцев Д.В. Мікроконтролери. Arduino IDE середовище розробки.

4. Офіційний сайт Arduino [Електроний ресурс] - Режим доступу: https://www.arduino.cc/.

5. Вартість аренди ноутбуку почасово [Електроний ресурс] - Режим доступу: [https://notebooksbu.com/garantiya-3-goda/.](https://notebooksbu.com/garantiya-3-goda/)

6. Офіційний магазин Arduino. Arduino Leonardo [Електроний ресурс] - Режим доступу: https://store.arduino.cc/products/arduino-leonardowith-headers.

7. RFID модуль RC522 [Електроний ресурс] - Режим доступу: https://arduino.ua/prod649-rfid-modyl-rc522-s-kartochkoi-dostypa-dlya-arduino.

8. Mодуль microSD карти [Електроний ресурс] - Режим доступу: [https://arduino.ua/prod1601-modyl-micro-sdtf-card.](https://arduino.ua/prod1601-modyl-micro-sdtf-card)

9. RTC модуль на базі DS1307 [Електроний ресурс] - Режим доступу: [https://arduino.ua/prod724-Real-Time-Clock-Modyl-DS1307-bez-batareiki.](https://arduino.ua/prod724-Real-Time-Clock-Modyl-DS1307-bez-batareiki)

10. Зарплати українських розробників - літо 2021[Електроний ресурс] - Режим доступу: [https://dou.ua/lenta/articles/salary-report-devs-summer-2021/.](https://dou.ua/lenta/articles/salary-report-devs-summer-2021/)

11. Github DS1307RTC [Електроний ресурс] - Режим доступу: [https://github.com/PaulStoffregen/DS1307RTC.](https://github.com/PaulStoffregen/DS1307RTC)

12. Github Arduino RC522 RFID Access Control [Електроний ресурс] - Режим доступу: [https://github.com/omersiar/RFID522-Door-Unlock.](https://github.com/omersiar/RFID522-Door-Unlock)

13. Github бібліотека MFRC522 [Електроний ресурс] - Режим доступу: [https://github.com/miguelbalboa/rfid.](https://github.com/miguelbalboa/rfid)

14. Atmel ATmega16U4/ATmega32U4 Datasheet.

15. MFRC522 Standard performance MIFARE and NTAG frontend Rev. 3.9 — 27 April 2016.

16. SN74LVC125A Quadruple Bus Buffer Gate With 3-State Outputs SCAS290Q –JANUARY 1993–REVISED JANUARY 2015.

17. DS1307 Datasheet - Dallas Semiconductor.

18. Офіційна база документації Аrduino [Електроний ресурс] - Режим доступу: [https://docs.arduino.cc/hardware/leonardo.](https://docs.arduino.cc/hardware/leonardo)

19. RFID-технологія: що це таке. Використання RFID [Електроний ресурс] - Режим доступу: [https://www.1cbit.ru/blog/rfid-tekhnologiya-chto-eto](https://www.1cbit.ru/blog/rfid-tekhnologiya-chto-eto-takoe/)[takoe/.](https://www.1cbit.ru/blog/rfid-tekhnologiya-chto-eto-takoe/)

20. Офіційний сайт Fritzing [Електроний ресурс] - Режим доступу: https://fritzing.org/.

## **ДОДАТОК А**

#### **КОД ПРОГРАМИ**

<span id="page-51-0"></span>// Config #define SD\_ENABLED 1 #define USE\_SDFAT\_LIBRARY 1 // Pins #define SD\_CS\_PIN 4 #define MRF\_CS\_PIN 10 #define MRF\_RST\_PIN 9 // Libraries #include <SPI.h> #include <MFRC522.h> #include <Keyboard.h> #include <Wire.h> #include <TimeLib.h> #include <DS1307RTC.h> #if defined(SD\_ENABLED) #if !defined(USE\_SDFAT\_LIBRARY) #include <SD.h> #else #include "SdFat.h" #endif #endif char lang  $=$  'E'; uint $32$ \_t user = 0xEC783823; char password $[] = "10012000r";$ uint $32_t$  admin = 0xC6B8532B; char password $2[] = "admin12345";$ MFRC522 mfrc522(MRF\_CS\_PIN, MRF\_RST\_PIN); #if defined(USE\_SDFAT\_LIBRARY) && defined(SD\_ENABLED) SdFat SD; #endif #if defined(SD\_ENABLED) File myFile; String sfilename;

```
 char filename[20];
#endif
uint32_t id = 0x00000000;
tmElements_t tm;
unsigned long millis1 = 0;
String record = "";String curr = "";
void setup() {
  Serial.begin(115200);
  Keyboard.begin();
  SPI.begin();
  mfrc522.PCD_Init();
  #if defined(SD_ENABLED)
   SD.begin(SD_CS_PIN);
  #else
   pinMode(SD_CS_PIN, OUTPUT);
   digitalWrite(SD_CS_PIN, HIGH);
  #endif
}
void loop() {
  if ( ! mfrc522.PICC_IsNewCardPresent()) {
   return;
  }
  if ( ! mfrc522.PICC_ReadCardSerial()) {
   return;
  }
 id = 0;id = 0x1000000 * mfrc522.uid.uidByte[0] + 0x10000 * mfrc522.uid.uidByte[1] + 0x100 *
mfrc522.uid.uidByte[2] + mfrc522.uid.uidByte[3];
 \ellid = (mfrc522.uid.uidByte[0] << )
  Serial.println(id, HEX);
 if (id == user) {
  curr = "User"; pass(password);
```

```
 }
 else if (id == admin) {
  curr = "Admin";
   pass(password2);
  }
  delay(1000);
}
void pass(const char *p)
{
 if (lang == 'R') {
   Keyboard.press(KEY_LEFT_ALT);
   Keyboard.press(KEY_LEFT_SHIFT);
   Keyboard.release(KEY_LEFT_SHIFT);
   Keyboard.release(KEY_LEFT_ALT);
   delay(20);
  }
  Keyboard.press(KEY_LEFT_GUI); 
  Keyboard.press('l'); 
  Keyboard.releaseAll(); 
  delay (100);
  //Keyboard.write(KEY_RETURN); 
  //Keyboard.releaseAll(); 
  delay(300);
  Keyboard.print(p); 
  Keyboard.releaseAll(); 
  delay(500);
  Keyboard.write(KEY_RETURN); 
  Keyboard.releaseAll(); 
  delay(1000); 
  #if defined(SD_ENABLED)
   rec(curr);
  #endif
}
```

```
#if defined(SD_ENABLED)
  void rec (String curr1) {
  sfilename = get_file_name();
   Serial.print("filename=");
   Serial.println(sfilename+".txt");
   sfilename.toCharArray(filename, 20);
   myFile = SD.open(filename, FILE_WRITE);
  record = get_time();record += " ";
  record += String(curr1);record == "\ln";
   Serial.print("record=");
   Serial.println(record);
   myFile.println(record);
   myFile.close();
  }
  String get_time() {
   String time1;
   RTC.read(tm);
  if (tm.Hour < 10) time1= "0" + String(tm.Hour, DEC);
   }
  else time1 = \text{String}(\text{tm}.\text{Hour}, \text{DEC});if (tm.Minute < 10){
  time1 = time1 + ":0" + String(tm.Minute, DEC);
   }
  else time1 = time1 + ":" + String(tm.Minute, DEC);
   return time1;
  }
  String get_file_name() {
   String date1;
   RTC.read(tm);
  if (tm.Day<10){
   date1= "0" + String(tm.Day, DEC);
   }
```

```
 else date1 = String(tm.Day,DEC);
 if (tm.Month<10){
 date1= date1 + "_" + "0" + String(tm.Month, DEC);
  }
  else date1 = date1 + "_" + String(tm.Month,DEC);
 date1 = date1 + " + tmYearToCalendar(tm.Year);
 return date1;
 }
```
#endif

<span id="page-56-0"></span>لۍ<br>م Ś  $\mathbb{R}$  in  $\mathbb{R}$ **COO** LEONARDO ш ICS  $\overline{\mathsf{L}}$ Ū  $\bullet$ RFID-RC522 Ī  $\bullet$   $\bullet$ п п <u>illio</u>  $\frac{1}{2}$ ł ₩ é t  $\mathbf{H}$  $\frac{1}{2}$ ,,,,,, ..... ::  $......$  $\dot{\epsilon}$  . Ë  $\ddot{ }$ Ξ  $\frac{1}{2}$  $\frac{1}{2}$ **AAAAA EXAMPLE**  $\frac{1}{2}$  $\frac{6}{6}$ 

## **СХЕМА РОЗРОБЛЕНОГО ПРИЛАДУ**

**ДОДАТОК Б**

## **ДОДАТОК В ЗОВНІШНІЙ ВИГЛЯД РОЗРОБЛЕНОГО ПРИЛАДУ**

<span id="page-57-0"></span>![](_page_57_Picture_1.jpeg)

## **ДОДАТОК Г**

#### **ВІДГУК**

<span id="page-58-0"></span>**керівника економічного розділу на кваліфікаційну роботу бакалавра на тему: «Розробка апаратного логгеру для персональних комп'ютерів на базі мікроконтролерів Arduino » Студента групи 122-19ск-2 Носуля Олега Павловича**

# **ПЕРЕЛІК ФАЙЛІВ НА ДИСКУ**

<span id="page-59-0"></span>![](_page_59_Picture_52.jpeg)